# 通過GMS和EAG在CUE中管理提示

#### 目錄

[簡介](#page-0-0) [必要條件](#page-0-1) [需求](#page-0-2) [採用元件](#page-0-3) [慣例](#page-0-4) [提示管理](#page-1-0) [問候語管理系統\(GMS\)](#page-2-0) [緊急候補問候語](#page-5-0) [相關資訊](#page-5-1)

# <span id="page-0-0"></span>簡介

本文檔通過使用問候管理系統(GMS)和緊急候補問候語(EAG),概述如何在Cisco Unity Express中 管理提示。

GMS是基於電話的介面,允許Cisco Unity Express管理員錄製新的或刪除現有的自定義音訊提示 ,而無需使用PC或聲音編輯軟體。這些提示隨後可用於各種Cisco Unity Express自動話務員(AA)指 令碼,例如預設AA中的「歡迎」提示。EAG是GMS中的一個選項,允許使用者錄製、修改、啟用 或禁用在常規問候之前播放的特殊問候語,通知呼叫者某些臨時事件或消息。

## <span id="page-0-1"></span>必要條件

#### <span id="page-0-2"></span>需求

GMS和EAG功能需要Cisco Unity Express 1.1.1版或更高版本。整合方法(Cisco CallManager或 CallManager Express)並不重要。所有配置和螢幕輸出示例均取自Cisco Unity Express版本 1.1.1。

讀者應具備管理和使用Cisco Unity Express的基本知識。

#### <span id="page-0-3"></span>採用元件

本文件所述內容不限於特定軟體和硬體版本。

本文中的資訊是根據特定實驗室環境內的裝置所建立。文中使用到的所有裝置皆從已清除(預設 )的組態來啟動。如果您的網路正在作用,請確保您已瞭解任何指令可能造成的影響。

<span id="page-0-4"></span>慣例

#### <span id="page-1-0"></span>提示管理

Cisco Unity Express能夠通過AA指令碼播放儲存在模組中的音訊檔案。這些音訊檔案可以從PC上 傳,也可以使用GMS電話號碼呼叫到Cisco Unity Express儲存。如果從PC上傳,音訊檔案必須採 用G.711 u-law、8 kHz、8位、單聲道格式。

要通過GUI管理提示,管理員應選擇Voice Mail > Prompts。

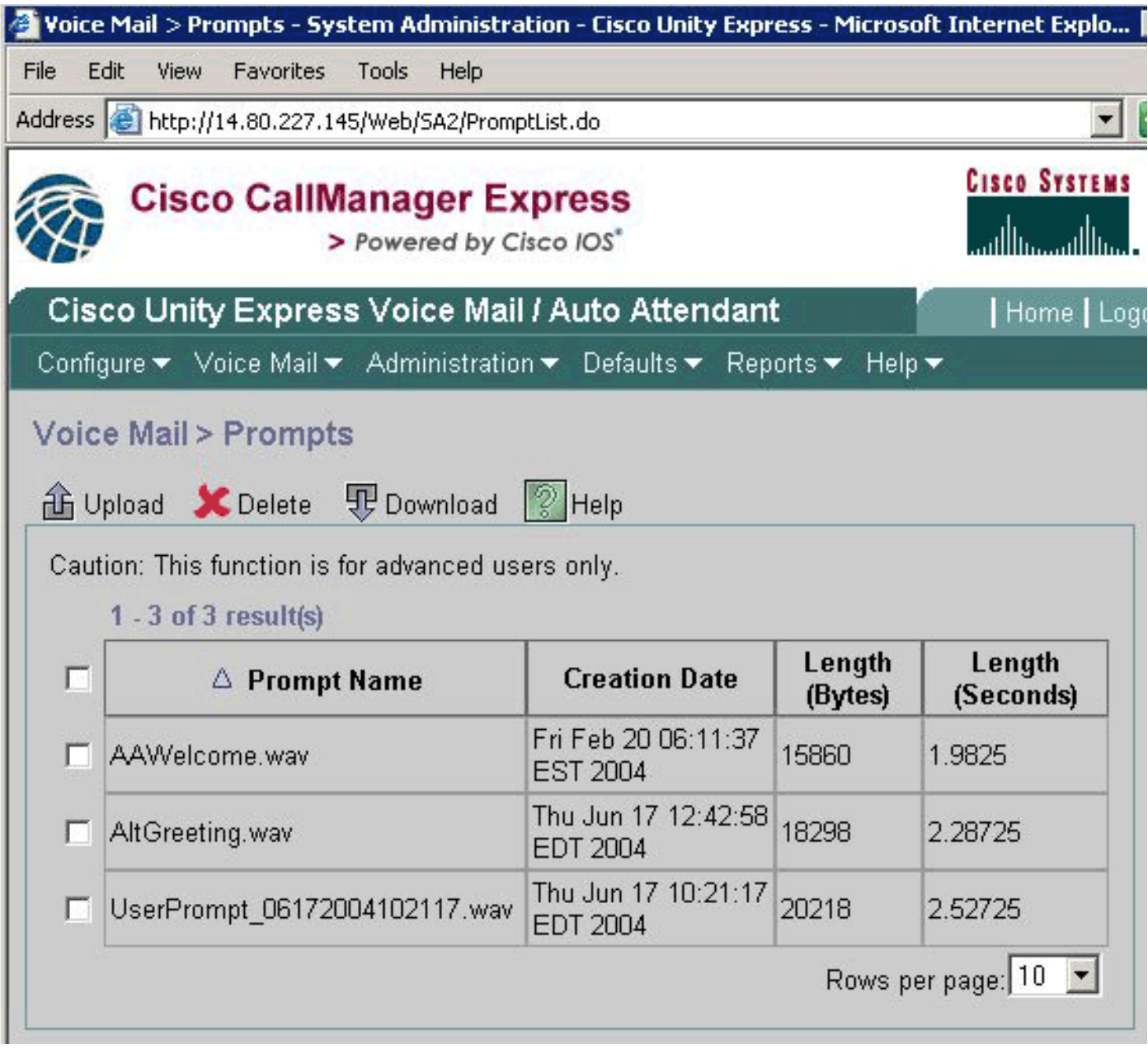

要下載檔案,請先檢查檔案,然後按一下Download按鈕或Upload按鈕,選擇要上傳的本地PC上的 檔案。無法直接重新命名檔案。而是必須下載這些檔案,然後使用新名稱重新上載(然後刪除原始 檔案)。

注意:每個問候語或提示檔案的大小不能超過1 MB。這意味著音訊本身的持續時間不能超過兩分鐘 。

注意:可以記錄的自定義提示的數量有限。目前,Cisco Unity Express高級整合系統(AIM-CUE)的

#### 這一限製為25,Unity Express網路模組(NM-CUE)為50。

注意:要從命令列介面(CLI)訪問此相同資訊,可以使用show ccn prompts命令,如下所示:

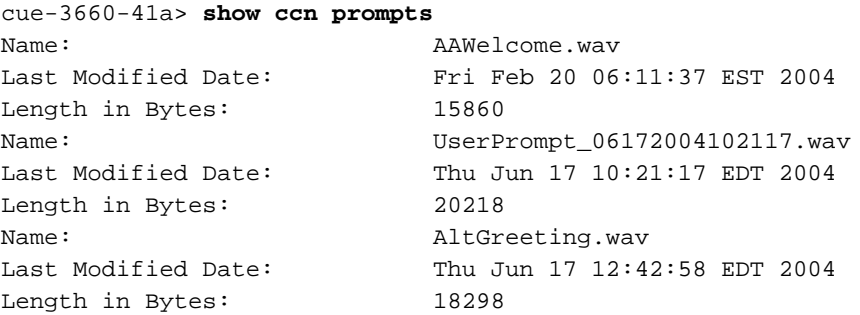

AAWelcome.wav是AA與Cisco Unity Express一起使用的預設提示。

可以使用ccn CLI命令操作提示,如下所示:

cue-3660-41a> **ccn copy prompt UserPrompt\_06172004102117.wav url ftp://10.1.1.10/MyPrompt.wav username me password pw**

cue-3660-41a> **ccn copy url ftp://10.1.1.10/MyPrompt.wav prompt MyNewPrompt.wav username me password pw**

cue-3660-41a> **ccn delete prompt UserPrompt\_06172004102117.wav**

Are you sure you want to delete this prompt?  $(y/n)$  y

此範例首先將檔案(UserPrompt\_06172004102117.wav)複製到FTP伺服器(作為 MyPrompt.wav)。 然後,它會將該檔案複製回MyNewPrompt.wav。最後刪除 UserPrompt\_06172004102117.wav檔案。因此,UserPrompt\_06172004102117.wav檔案被重新命 名為MyNewPrompt.wav。沒有其它rename命令可用,因此這是更改檔名的唯一方法。

注意:從FTP伺服器複製檔案時,該伺服器必須支援被動FTP(PASV)和cURL才能載入檔案。如果 它不支援cURL,則可能會返回Unable to get Prompt file size等消息。

### <span id="page-2-0"></span>問候語管理系統(GMS)

GMS允許您使用電話錄製或刪除音訊檔案,而不是使用GUI或CLI上傳或下載在其他地方生成的音 訊檔案。GMS是一個系統指令碼,在Cisco Unity Express初始化嚮導運行或CLI中呼叫配置的號碼 啟動。

注意:除使用EAG外,無法修改提示。如果存在需要更改的現有提示,則必須記錄一個新提示,並 更改AA指令碼以引用新提示。由於沒有顯式重新命名功能,另一個選項是刪除現有提示,下載新提 示,並最終使用原始提示的名稱重新上載新提示。

除EAG外,GMS不影響這些音訊檔案的使用位置或方式,也不影響是否播放特定提示。這是劇本的 責任。GMS僅允許您在Cisco Unity Express中填充各種提示,並更改這些提示,而無需通過PC訪 問網路。它還可以消除關於如何生成正確格式檔案的擔憂。

此圖說明在GUI中從Voice Mail > Call Handling選項中配置的GMS號碼:

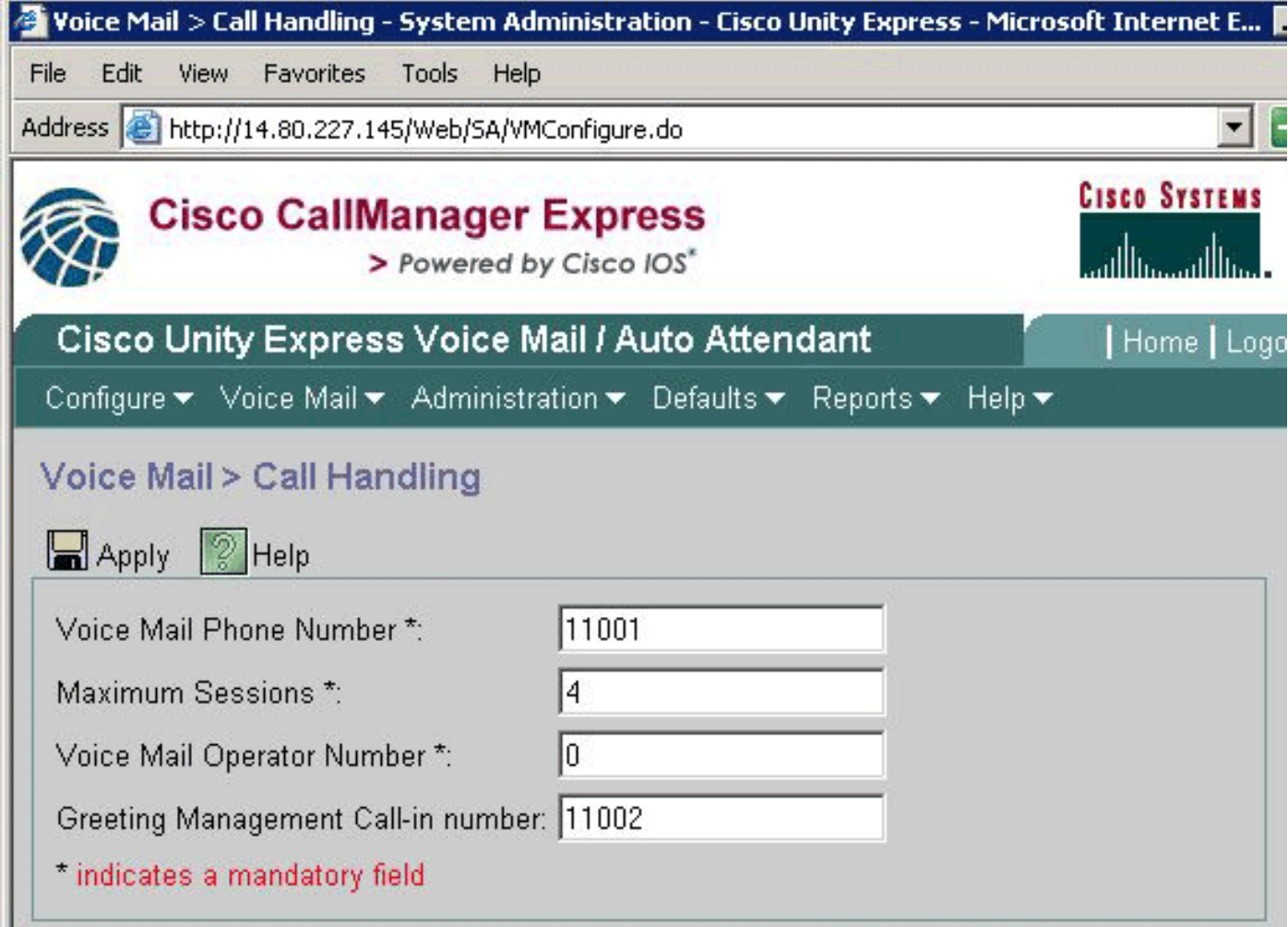

在show cnn trigger ...命令的輸出中也可以找到相同的資訊:

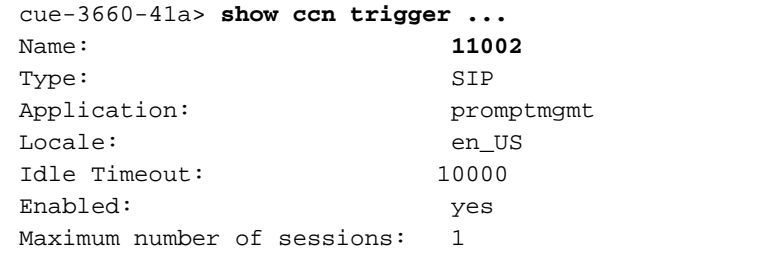

GMS由promptmgmt應用程式標識。上面的Name欄位指示觸發此指令碼必須呼叫的編號,在本例 11002是這種情況。

#### 註:GMS最多預設為一個會話。

當呼叫給11002時,將運行promptmgmt.aef指令碼,並提示使用者「請輸入您的分機號,後跟井號 (#)鍵」。 輸入此密碼後,系統將提示使用者輸入其PIN碼,後跟井號(#)鍵。如果PIN碼、分機或嘗 試登入的使用者沒有管理許可權,則呼叫者會收到「身份驗證失敗」的通知。 三次嘗試失敗後,呼 叫將斷開。

Phone $(E.164):$ Language: en\_USOwners: Members: administrator gpburdell

cue-3660-41a> **show user detail username gpburdell** Full Name: gpburdell First Name: Last Name: *qpburdell* Nickname: gpburdell Phone: 11040 Phone $(E.164):$ Language: en\_US

cue-3660-41a> **show user detail username administrator** Full Name: administrator First Name: Last Name: administrator Nickname: administrator Phone: Phone(E.164): Language: en\_US

在以上示例中,Administrators組中有兩個成員,「administrator」和「gpburdell」。 檢查「 gpburdell」使用者時,您看到其號碼是11040。由於「管理員」使用者沒有郵箱(「電話」欄位為 空),因此「gpburdell」帳戶是唯一能夠登入並使用GMS的帳戶。

注意:雖然Cisco Unity Express中的CLI不區分大小寫,但使用者和組名稱是。「Administrators」 組與「Administrators」組不同。

要重置使用者的PIN,可使用user operator pin CLI命令,如下所示:

cue-3660-41a> **user operator pin 32912**

登入GMS後,會播放問候語(「歡迎使用問候語管理系統」),並向使用者顯示以下選項:

- 「按1管理候補問候語」(也稱為EAG)。
- "按2管理自定義提示。"
- "按\*退出。"

提示管理或選項2向使用者顯示以下選單:

- "按1錄製新提示。"如果達到提示限制,則使用者會聽到「抱歉,您已經錄製(25表示 AIM,50表示NM)提示。」如果尚未達到該限制,使用者會聽到「在嗶聲處記錄新的提示」。 記錄新提示後,使用者必須按井號(#)鍵完成輸入。記錄新提示後,系統會向使用者顯示以下選 項:"按1儲存提示。""按2放棄提示。"
- "按2播放或管理以前錄製的提示。"選擇選項2時,使用者會聽到「有*x*錄製的提示」,其中*x*代 表提示總數。宣佈先前錄製的提示(例如「提示編號1...」)並按時間順序播放。播放完每個提 示後,系統會向使用者顯示以下選項:"按3刪除此提示。"刪除指令碼中引用的任何提示後,指 令碼將自然禁用播放此檔案的功能。每次刪除操作後都會有一個確認請求(「如果您確定,請 按1。」)。"按井號(#)進入下一個提示。""按\*可跳過提示的閱讀。"

使用GMS記錄新提示時,將以UserPrompt\_DateTime.wav的形式建立檔案,例如 UserPrompt\_06172004102117.wav(06/17/2004 10:21:17)。 不能從GMS重新命名這些檔案,而是 必須使用GUI或CLI下載並以新檔名重新上載(如前所示)。 如果要在指令碼中使用新建立的檔案 ,則必須使用GUI或CLI進行分配,因為GMS也不可能這樣做。請記住,GMS只能新增新提示檔案 或刪除現有提示檔案。如果要在指令碼中使用新建立的提示,則必須重新命名該提示以匹配指令碼

### <span id="page-5-0"></span>緊急候補問候語

GMS的一個特殊部分,即緊急候補問候語(EAG),允許Cisco Unity Express管理員記錄備用AA問候 語,以便在出現緊急情況或其他短期事件(如節假日或雪天)時使用。

EAG基於AltGreeting.wav檔案的存在。Cisco Unity Express隨附的AA檢查此檔案的存在。如果檔案 存在於Cisco Unity Express提示中,則啟用EAG。如果不存在,則禁用EAG。通過從提示儲存庫中 刪除此檔案,EAG將被停用。換句話說,如果上傳了名為AltGreeting.wav的檔案,則啟用EAG。

注意:備用AA問候語決不會取代現有的AA問候語;在播放普通問候之前播放它。

在自定義Cisco Unity Express AA指令碼中,對checkaltgreet.aef子流的呼叫將檢查 AltGreeting.wav檔案並播放該檔案(如果存在)。

注意:checkaltgreet.aef子流無法檢查是否存在其他檔案。因此,不可能有多個候補問候語檔案 (例如每個AA有不同的候補問候語)。

使用者將看到以下EAG選單:

• "按1管理候補問候語。"如果備用AA問候語當前處於活動狀態,則使用者具有以下選項:"按1聽 取候補問候語。""按2重新錄製候補問候語。"如果選擇選項2,則使用者在嗶聲後記錄備用AA問 候語,然後按井號(#)鍵完成輸入。完成此步驟後,系統將向使用者顯示以下選項:"按1儲存並 啟用候補問候語。""按2聽取候補問候語。""按3重新錄製候補問候語。""按3停用候補問候語。 "停用備用AA問候語會將其從系統中刪除。如果以前未錄製備用AA問候語,則使用者具有以下 選項:"按1錄製候補問候語。"然後,使用者在嗶聲後記錄備用AA問候語,並按井號(#)鍵完成 輸入。完成後,使用者可以使用以下選項:"按1儲存並啟用候補問候語。""按2聽取候補問候語 。""按3重新錄製候補問候語。"

### <span id="page-5-1"></span>相關資訊

- [語音技術支援](//www.cisco.com/en/US/tech/tk652/tsd_technology_support_category_home.html?referring_site=bodynav)
- [語音和整合通訊產品支援](//www.cisco.com/en/US/products/sw/voicesw/tsd_products_support_category_home.html?referring_site=bodynav)
- [Cisco IP電話故障排除](http://www.amazon.com/exec/obidos/tg/detail/-/1587050757/002-9901024-1684829?referring_site=bodynav)
- [技術支援 Cisco Systems](//www.cisco.com/cisco/web/support/index.html?referring_site=bodynav)